# **Formatação de máscaras na camada servidor**

O uso de máscaras tem o objetivo de garantir que os dados inseridos estejam no formato correto. Normalmente, não há validação dos dados, apenas uma adequação em relação ao formato destes, garantindo que cada caractere do valor seja inserido nos lugares definido pela máscara.

A configuração das máscaras do lado servidor e cliente da aplicação são diferentes. Em geral, quando queremos apresentar um dado mascarado para o usuário em uma [view \(formulário\),](https://docs.cronapp.io/display/CRON2/Editor+de+views) usamos as máscaras clientes, e para isso, o Cronapp possui diversos recursos que auxiliam essa configuração, veja mais detalhes em [Formatação de máscaras na camada cliente](https://docs.cronapp.io/pages/viewpage.action?pageId=197526325). As máscaras do lado servidor são configuráveis a partir de blocos (servidor) e normalmente são utilizados na criação de textos, relatórios ou qualquer outro conteúdo tratado no lado servidor da aplicação.

Na figura abaixo foram inseridos um valor e uma máscara no bloco [Formatar Número,](https://docs.cronapp.io/display/CRON2/cronapi.conversion.Operations.formatDouble) o resultado pode ser visto no Console do Depurador.

| Bloco x                                                                                                    |                                                                                                    |  |
|----------------------------------------------------------------------------------------------------|----------------------------------------------------------------------------------------------------|--|
| Porcentagem                                                                                                    |                                                                                                    |  |
| Procurar<br>Variáveis<br><b>Funções</b><br><b>Arquivo</b><br>Autenticação<br><b>Banco de Dados</b><br>Conversão<br>Data e Hora<br><b>Email</b><br>Visualização | <b>Q Q</b> para <b>Porcentagem</b><br>definir num · para C Formatar Número<br>ø<br>0.333339<br>Conteúdo<br>◙<br>Máscara<br>00.00%<br><i>imprime</i><br>num +<br>retorna |  |
| <b>CONSOLE DO DEPURADOR</b><br>局                                                                                                    |                                                                                                    |  |
| 33.33%                                                                                                    |                                                                                                    |  |

**Figura 1 - Exemplo de uso de máscaras**

# Máscaras

Para outros detalhes sobre a utilização das máscaras na camada servidor, acesse a documentação oficial [Java Customizing Formats.](https://docs.oracle.com/javase/tutorial/i18n/format/decimalFormat.html)

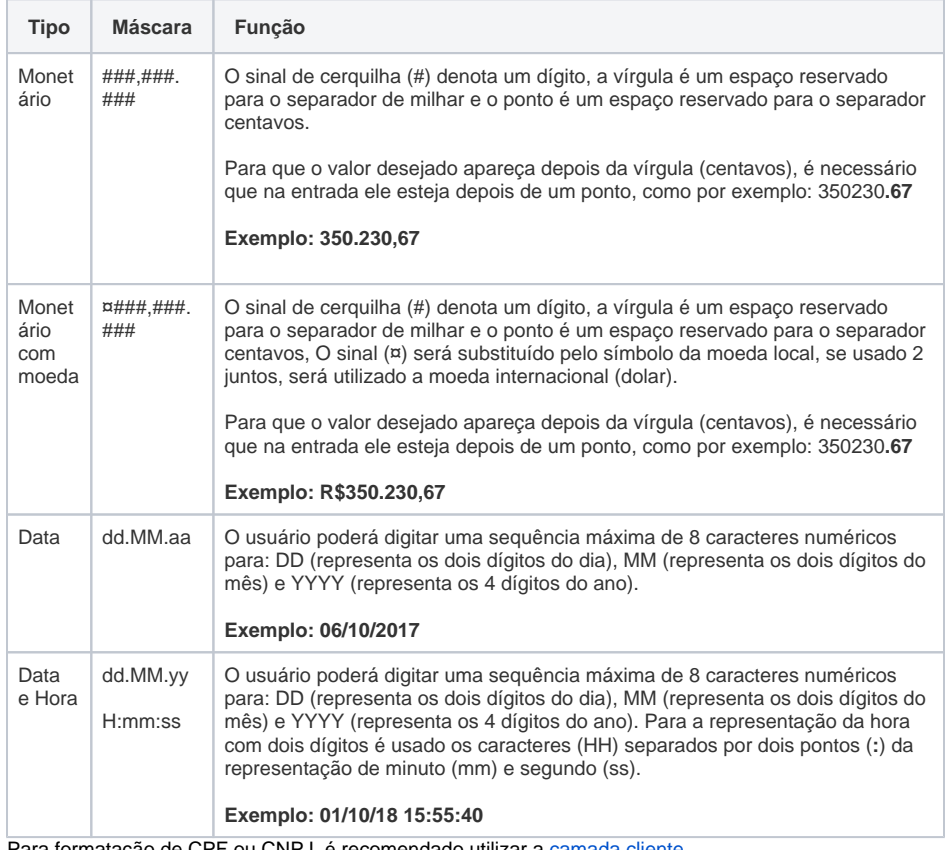

#### **Nesta página**

#### **Conteúdo complementar**

- [Entendendo o funcionamento](https://docs.cronapp.io/display/CRON2/Entendendo+o+funcionamento+dos+tipos+data+e+hora)  [dos tipos data e hora](https://docs.cronapp.io/display/CRON2/Entendendo+o+funcionamento+dos+tipos+data+e+hora)
- [Formatação de máscaras na](https://docs.cronapp.io/pages/viewpage.action?pageId=197526325)  [camada cliente](https://docs.cronapp.io/pages/viewpage.action?pageId=197526325)

Para formatação de CPF ou CNPJ, é recomendado utilizar a [camada cliente](https://docs.cronapp.io/pages/viewpage.action?pageId=197526325).

## Símbolo e separadores

Dentro dos subpadrões, você especifica a formatação com símbolos especiais. Esses símbolos são descritos na tabela a seguir:

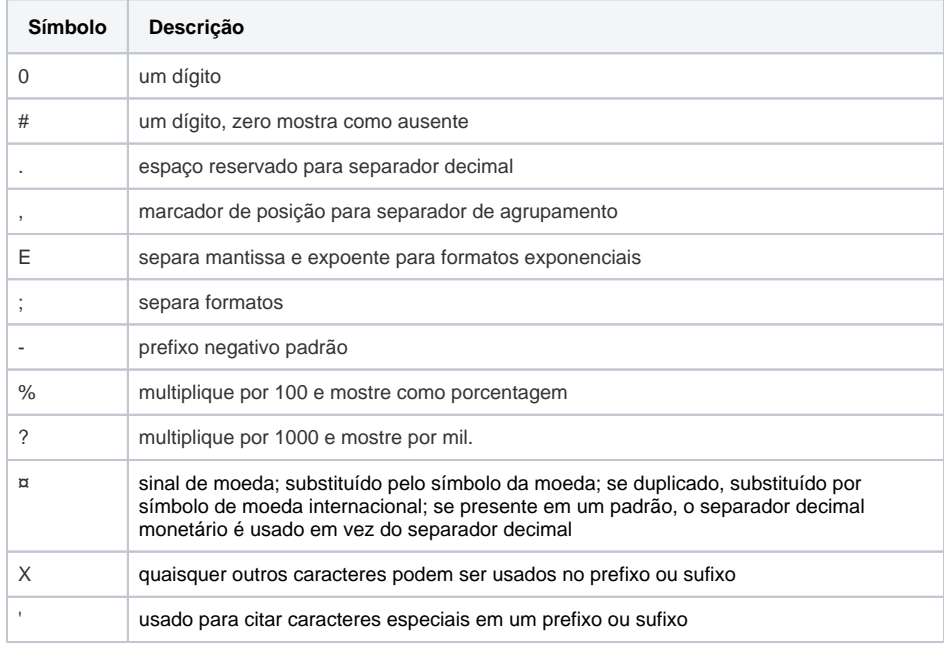

### Datas e/ou horas

Sintaxe do padrão de formato de data.

Para outros detalhes sobre a utilização das máscaras na camada servidor, acesse a documentação oficial [Java Customizing Formats Dates and Times](https://docs.oracle.com/javase/tutorial/i18n/format/dateintro.html).

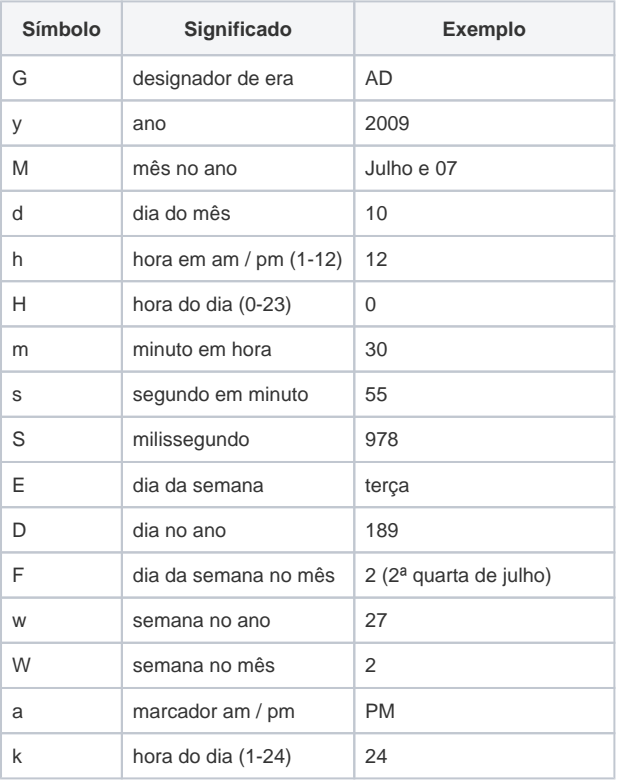

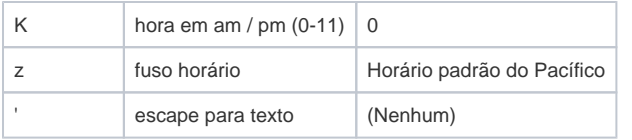

Exemplos de máscaras no Servidor:

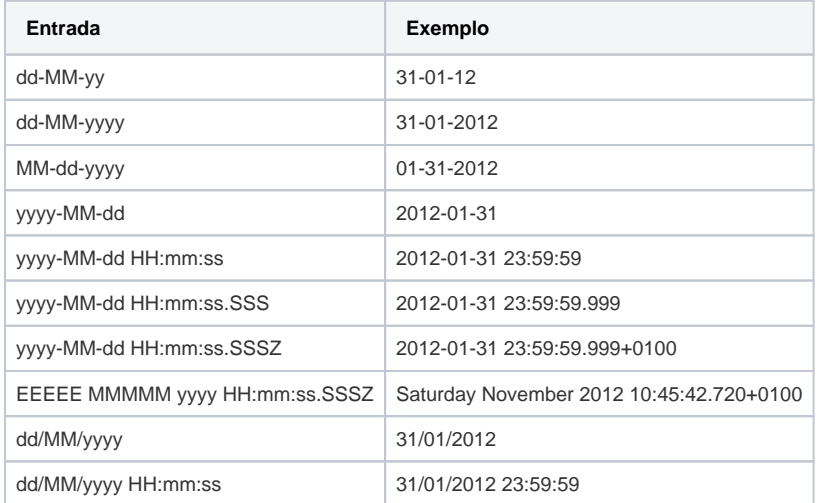

#### Blocos de programação

O bloco de programação fornece algumas funções para tratamento de datas. Algumas das mais importantes são:

- [Formatar número](https://docs.cronapp.io/display/CRON2/cronapi.conversion.Operations.formatDouble): formata o número de acordo com a máscara do tipo servidor.
- [Formatar número com localidade:](https://docs.cronapp.io/display/CRON2/cronapi.conversion.Operations.formatDoubleWithLocale) formata o número de acordo com a máscara do tipo servidor,  $\bullet$ podendo configurar o retorno para os padrões PT-BR.
- [Obter valor do campo:](https://docs.cronapp.io/pages/viewpage.action?pageId=145490629) obtém o valor de qualquer campo da tela cliente no servidor.
- [Obter campo \(Banco de Dados\)](https://docs.cronapp.io/display/CRON2/cronapi.database.Operations.getField): essa função obtém o campo do banco de dados que sempre estará no fuso especificado para a aplicação.
- [Exibir Notificação](https://docs.cronapp.io/pages/viewpage.action?pageId=145490579): essa função bem comum merece uma observação importante, ao exibir uma data. Caso você não formate a data, ela será exibida no fuso horário do cliente.
- **· [Imprimir:](https://docs.cronapp.io/display/CRON2/text_print)** imprime no console do depurador os números já formatados.
- [Converter Texto para Data](https://docs.cronapp.io/pages/viewpage.action?pageId=145490434): essa função converterá um texto (representação textual de uma data) para um objeto data. Caso uma máscara seja informada, ela a usará para tentar fazer a conversão, caso contrário, algumas máscaras predefinidas serão usadas - levando em consideração o idioma do cliente. Caso o formato textual não considere o fuso na sua escrita (ex.: 12/03/1910), o fuso padrão do servidor será usado. Caso o fuso tenha sido especificado (ex.: 2019-09-22T02:30Z), ele será usado.
- [Converter Texto para Data com Fuso Horário:](https://docs.cronapp.io/pages/viewpage.action?pageId=145490434) tem o mesmo comportamento da função acima, porém, quando o fuso não está discriminado, ele usa o especificado pelo parâmetro de fuso da função.
- [Formatar Data:](https://docs.cronapp.io/display/CRON2/cronapi.dateTime.Operations.formatDateTime2) formata uma data a partir da máscara e do idioma selecionado.
- [Formatar Data com Fuso Horário:](https://docs.cronapp.io/display/CRON2/cronapi.dateTime.Operations.formatDateTime2) formata uma data a partir do fuso horário, máscara e do idioma selecionado.

# Exemplos

### Máscara com data

Abaixo, na figura 2, segue um exemplo do uso da máscara na camada Servidor, observe que no parâmetro Máscara inserimos o formato "MM-dd-yyyy", onde "MM" é o mês em 2 dígitos, "dd" é o dia em 2 dígitos e "yyyy" é o ano em 4 dígitos, verifique o resultado impresso no Console do Depurador.

| Bloco x                                     |                                            |   |
|---------------------------------------------|--------------------------------------------|---|
|                                             |                                            |   |
|                                             |                                            |   |
|                                             |                                            |   |
| $\bullet$<br>$\bullet$<br>para ExecutarData |                                            |   |
|                                             |                                            |   |
| definir fitem para C Formatar data          |                                            |   |
|                                             | Data C. Obter data atual sem hora          |   |
|                                             | Máscara D<br><sup>66</sup> MM-dd-yyyy<br>◙ |   |
|                                             |                                            |   |
| imprime $\frac{1}{2}$ item $\frac{1}{2}$    |                                            |   |
|                                             |                                            |   |
|                                             |                                            |   |
|                                             |                                            |   |
| <b>Ed CONSOLE DO DEPURADOR</b>              |                                            | - |
| 03-07-2022                                  |                                            |   |
| >                                           |                                            |   |
| <b>CONSOLE DO DEPURADOR</b><br>$\Box$       |                                            |   |

**Figura 2 - Configurando a máscara através do bloco Formatar data Servidor**

### Máscara com moedas

Na função abaixo, o bloco [Formatar Número com Localidade](https://docs.cronapp.io/display/CRON2/cronapi.conversion.Operations.formatDoubleWithLocale) recebe um valor (em **Conteúdo**) e mais 3 argumentos **Máscara**, **Língua** e **País**, é retornado no console o valor monetário do mesmo.

| Bloco x                                                         |                       |                            |   |
|-----------------------------------------------------------------|-----------------------|----------------------------|---|
|                                                                 |                       |                            |   |
|                                                                 |                       |                            |   |
| <b>Q Q</b> para <b>Executar</b>                                 |                       |                            |   |
| definir numeroFormatado - para C Formatar Número com Localidade |                       |                            |   |
|                                                                 | Conteúdo <sup>0</sup> | 350230.67<br>◙             |   |
|                                                                 | Máscara M             | $\epsilon$<br>****,***.*** | ◙ |
|                                                                 | Língua                | 圓<br>pt                    |   |
|                                                                 | País                  | <b>BR</b><br>◙             |   |
| CommerceFormatado +<br><i>imprime</i>                           |                       |                            |   |
|                                                                 |                       |                            |   |
|                                                                 |                       |                            |   |
| <b>CT</b> CONSOLE DO DEPURADOR                                  |                       |                            |   |
| R\$350.230,67                                                   |                       |                            |   |
| ۰,                                                              |                       |                            |   |
| 园<br><b>CONSOLE DO DEPURADOR</b>                                |                       |                            | г |

**Figura 3 - Exemplo monetário**